### **Flash Feature Codes**

Feature Codes are used to access the different Flash operations.

## **Feature Code descriptions**

- Leave Message Feature Code Use to leave a message in an initialized Flash mailbox.
- Open Mailbox Feature Code Use to open your mailbox.
- Flash extension number Feature Code Use to determine the Flash extension number in order to forward your Norstar telephone to Flash.
- Transfer Feature Code Use to transfer a call to a mailbox.
- Interrupt Feature Code Use to interrupt a caller listening to your Personal Mailbox greeting or leaving a message.
- 1. Press  $F_{\text{feature}}$   $\boxed{9}$   $\boxed{8}$   $\boxed{5}$ . Record the Flash DN.
- $2.$  Press Feature  $4$
- 3. Enter the Flash DN.

# **Forwarding your calls to Flash**

When you are not available to answer your telephone, you can forward your calls directly to Flash.

To cancel call forward:

1. Press  $F_{\text{feature}}$   $\pi$  4 or Press CANCEL

# **Frequently used dialpad keys**

- to replay the Flash Options, press  $\mathbb{F}$
- to back up the display to the previous display prompt from a single-line display, press  $\lceil \mathcal{F} \rceil$
- to interrupt most voice prompts or enter an option, press  $\mathbb{F}$ to speak to the Operator, press  $\boxed{0}$

# **NORTEL NORSTAR** ••••••••••••••••••••••••••

#### **Flash features**

For more information on all the Flash features, refer to the *Flash Reference Guide*. This guide explains the following features in detail:

- Automated Attendant\*
- Alternate language
- Company Directory
- Leaving a mailbox message
- Off-premise Message Notification
- Personal Mailbox greetings
- Replying to a message
- Sending a message using a Group List
- Transferring calls to Flash

\* The Automated Attendant is not available on the Flash Voice Mail Light system.

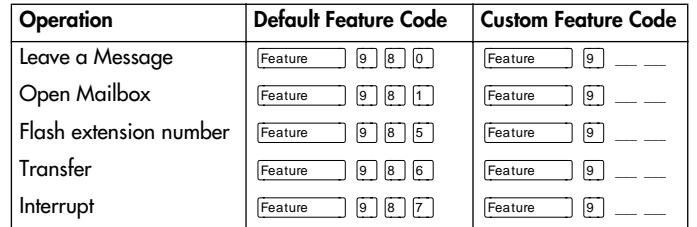

**Flash Quick Reference Guide**

### **Initializing your Mailbox**

You can begin to use Flash as soon as you initiali ze your mailbox.

To open and initiali ze your mailbox, follow these steps:

- 1. Press Feature **9 8 1** to open your mailbox.
- 2. Press  $\textcircled{a}$   $\textcircled{c}$   $\textcircled{c}$  (the default password) and press OK or £ .
- 3. Choose a password from four to eight digits long that does not start with zero. Enter your new mailbox password and press  $QK$  or  $\#$ .
- 4. At the tone, record your name in the Company Directory.
- 5. Press  $[**RI**$  to end this session.

## **Personal Mailbox greetings**

You can record Primary, Alternate or optional Personali zed greetings. Your Primary Mailbox greeting is for everyday use. Your Alternate Mailbox greeting is for times when you are away from the office. If your company subscribes to Caller ID, you can record Personali zed Mailbox greetings. For Personali zed Mailbox greetings, you program Flash to recognize a specific incoming telephone number. Your Personali zed Mailbox greeting plays to callers from that number.

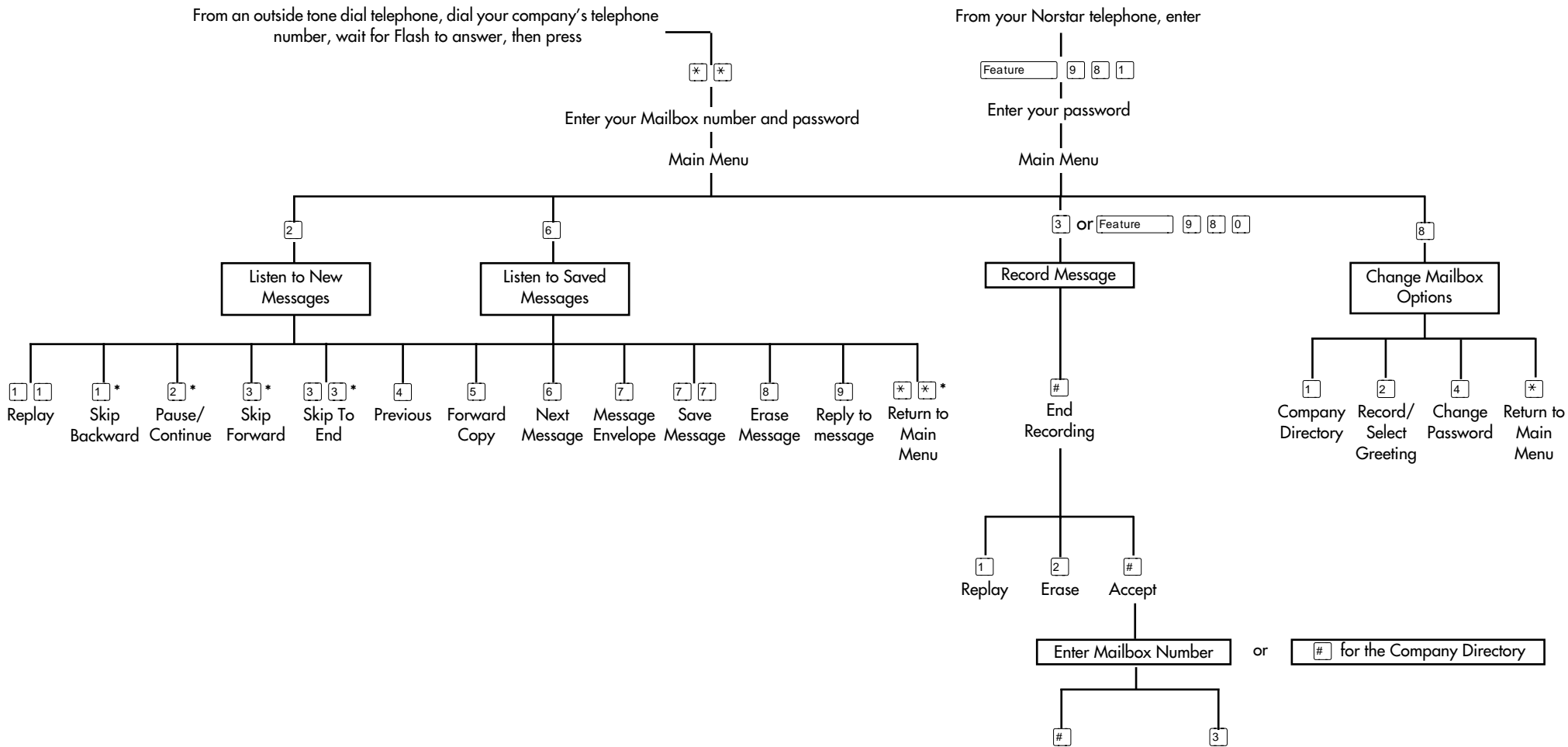

Send

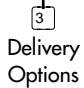